# <span id="page-0-0"></span>Εισαγωγή

Π. Οικονόμου Τμήμα Πολιτικών Μηχανικών 2023–2024

# **MATLAB®**

#### Οικονόμου Πολυχρόνης

Σελίδα μαθήματος στο eclass: https://eclass.upatras.gr/courses/CIV1613/

Οι ανακοινώσεις του μαθήματος αναρτούνται αποκλειστικά στο eclass και μέσω αυτού θα αποστέλλονται στο λογαριασμό του πανεπιστημιακού email σας (όταν αποκτήσετε ιδρυματικό λογαριασμό). ΄Ωρες ακρόασης φοιτητών: Τρίτη: 8:30-10:30, Πέμπτη: 13:30-14:30 και τις υπόλοιπες μέρες και ώρες ύστερα από συνεννόηση (e-mail)

#### **e-mail: peconom@upatras.gr**

Για να διασφαλίσετε ότι θα λάβετε απάντηση στο e-mail σας θα πρέπει

- <sup>1</sup> να το στείλετε μέσω του Πανεπιστημίου (δηλαδή από το up *. . . . . .*@upnet.gr) κα
- <sup>2</sup> στο θέμα του e-mail να υπάρχει ο κωδικός του μαθηματος CIV1613.
- Το περιβάλλον του MATLAB
- Το MATLAB ως υπολογιστής χειρός (Βασικές πράξεις/εντολές)
- Μεταβλητές
- Διανύσματα Πίνακες
- Αρχεία MATLAB/script files

Το όνομα MATLAB προέρχεται από τις λέξεις MATrix LABoratory

Η γλώσσα προγραμματισμού, τα εργαλεία και οι ενσωματωμένες μαθηματικές συναρτήσεις του MATLAB, επιτρέπουν

- τον χειρισμό και την ανάλυση δεδομένων
- την οπτικοποίηση των δεδομένων και των αποτελεσμάτων
- την εφαρμογή αλγορίθμων
- τη δημιουργία προγραμμάτων από τον ίδιο τον χρήστη

*. . .*

# <span id="page-5-0"></span>Το περιβάλλον του MATLAB

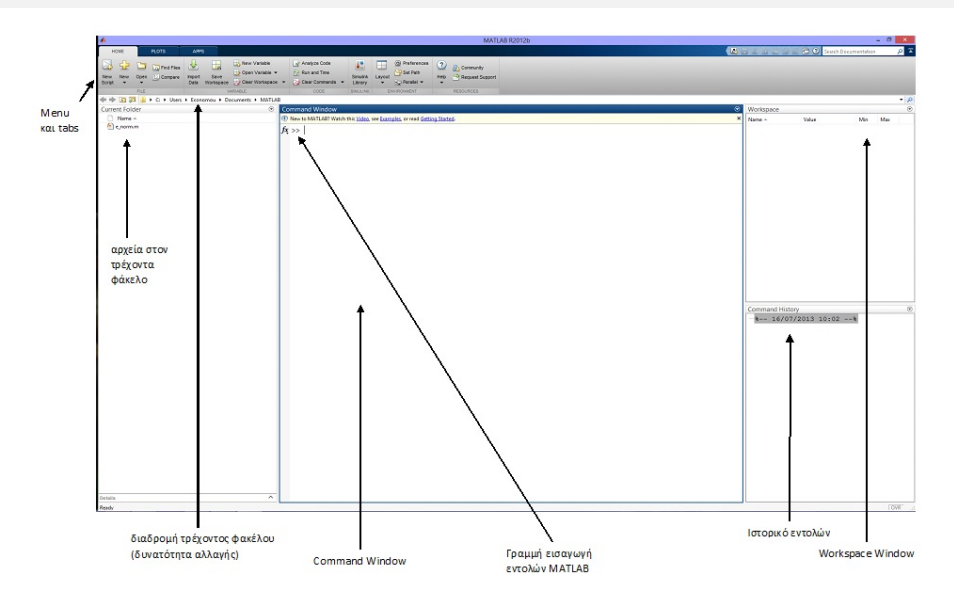

#### [Το περιβάλλον του](#page-5-0) MATLAB

# Μορφοποίηση του περιβάλλοντος του MATLAB

#### Home→Preferences

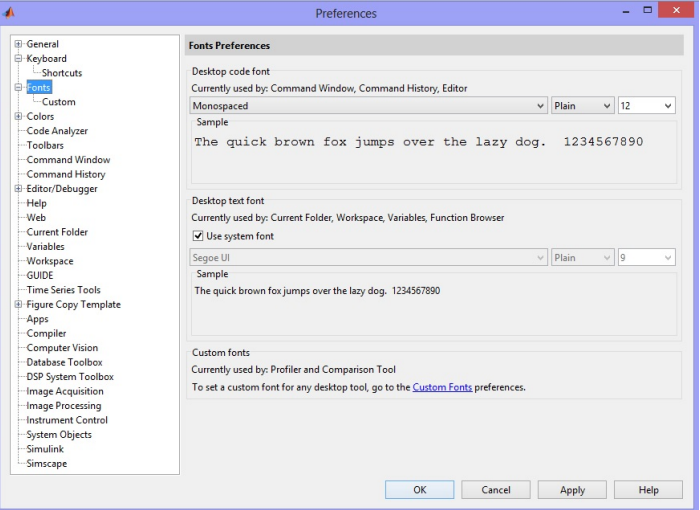

#### Βοήθεια στη MATLAB help - doc

- >> help Η πιο βασική και χρήσιμη εντολή, για να μάθετε μόνοι σας το MATLAB
- >> help exp Βοήθεια για συγκεκριμένη συνάρτηση
- $\bullet$  >> doc exp

Μια πιο φιλική, ως προς την εμφάνιση, βοήθεια για τον χρήστη με παραδείγματα για τη συγκεκριμένη συνάρτηση.

 $\bullet$  >> doc

Home→Help

Επιπλέον βοήθεια και με χρήση οπτικοακουστικού υλικού και έτοιμων παραδειγμάτων.

# <span id="page-8-0"></span>Αριθμητικές εντολές

- $\bullet$  Πρόσθεση αριθμών  $(+)$ >> 8+5
	- ans =
		- 13
- <sup>2</sup> Αφαίρεση αριθμών (-) >> 18-23
	- ans = ans =
		- -5 0.533333333333333
- <sup>3</sup> Πολλαπλασιασμός αριθμών (\*) >> 8\*15
	- ans =
		- 120
- <sup>4</sup> Διαίρεση αριθμών (/) >> 8/15

# Αριθμητικές εντολές

- <sup>1</sup> Δύναμη αριθμών (ˆ) >> 2ˆ15
	- ans =

#### 32768

- <sup>2</sup> 'πειρο (Inf)
	- >> -150ˆ20+Inf
	- ans =

#### Inf

- <sup>3</sup> Not a Number (NaN) >> Inf-Inf
	- ans =

NaN

# Συναρτήσεις

 $\bullet$ 

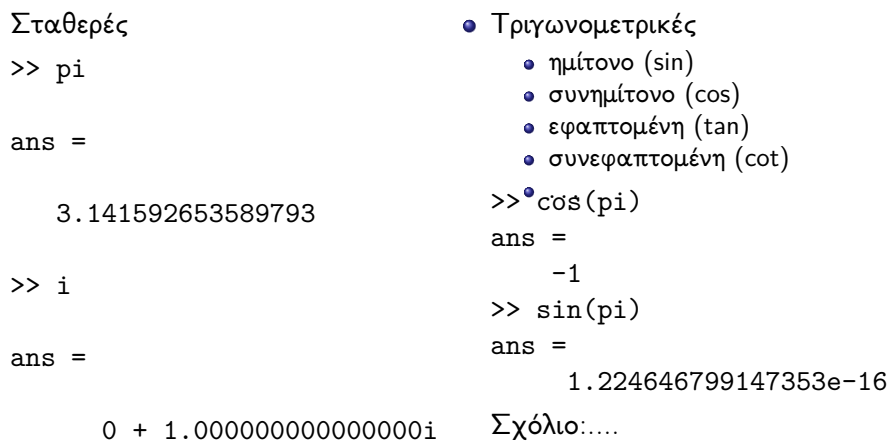

## Συναρτήσεις

Τετραγωνική ρίζα >> sqrt(16)

 $ans =$ 

4

- ο *n*-οστη ρίζα
	- >> nthroot(64,6)

ans =

2

- Φυσικός λογάριθμος  $>>$   $log(1)$ ans  $=$  $\Omega$
- Λογάριθμος με βάση το 10 (log10)
- Λογάριθμος με βάση το 2 (log2)
- Εκθετική συνάρτηση  $\gg$  exp $(1)$  $ans =$ 2.718281828459046 >> exp(log(10)) ans = 10.000000000000002

Σχόλιο:....

# Προτεραιότητα πράξεων

- <sup>1</sup> Παρενθέσεις
- <sup>2</sup> δυνάμεις (από αριστερά προς στα δεξιά)
- <sup>3</sup> πολλαπλασιασμοί και διαιρέσεις (από αριστερά προς στα δεξιά)
- <sup>4</sup> προσθέσεις και αφαιρέσεις (από αριστερά προς στα δεξιά) <sup>5</sup> ...

Ασκηση. Ποιο είναι το αποτέλεσμα των παρακάτω εντολών;

```
>> 3+2*4
\gg (3+2)*4
> (3+2)*2^2> ( (3+2)*2)^2\geq ((3+2)*2)<sup>\text{2}</sup>2*2
\geq ((3+2)*2)^2^2
```
#### <span id="page-13-0"></span>[Μεταβλητές](#page-13-0)

# Δημιουργία μεταβλητών - Ανάθεση τιμής

Για τη δημιουργία μιας μεταβλητής και την ανάθεση τιμής σε αυτήν απλά αναθέτουμε την τιμή που επιθυμούμε στο όνομά της

```
>> var1=2.12
```

```
Η μεταβλητή var1
     εμφανίζεται
   στο workspace
```
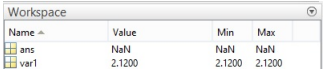

- Η μεταβλητή var1 μπορεί να χρησιμοποιηθεί για τη δημιουργία μιας νέας μεταβλητής
	- >> var2=2\*var1
- ΠΡΟΣΟΧΗ! Οι τρέχουσες τιμές των μεταβλητών μπορούν να χρησιμοποιηθούν για την ανάθεση νέας τιμής στις υπάρχουσες μεταβλητές

```
>> var1=var1ˆ2
```
# Δημιουργία μεταβλητών - Ανάθεση τιμής Κανόνες ονοματολογίας μεταβλητών

Το όνομα κάθε μεταβλητής πρέπει να ακολουθεί τους παρακάτω κανόνες

- Ο πρωτος χαρακτήρας πρέπει να είναι γράμμα
- Να αποτελείται από λατινικούς χαρακτήρες, αριθμούς ή/και

Τα ονόματα των μεταβλητών είναι CASE SENSITIVE!

Μην χρησιμοποιείται ονόματα που χρησιμοποιούνται για μεταβλητές και συναρτήσεις που είναι ήδη ορισμένες στο MATLAB (π.χ log, sin, Inf, pi, ...).

#### <span id="page-15-0"></span>Διανύσματα – Πίνακες

Το MATLAB θεωρεί όλες τις μεταβλητές ως πίνακες.

Πάραδειγμα ο αριθμός

>> var1=2.12ˆ2

είναι καταχωρημένος σαν ένας πίνακας διάστασης 1x1.

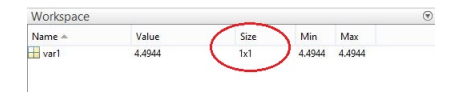

#### Διανύσματα

Με τον όρο διάνυσμα εννοείται οποιαδήποτε διατεταγμένη ν-άδα αριθμών

$$
\mathit{rowvector} = (1,4,-1)
$$

Η εισαγωγή διανυσμάτων στο MATLAB γίνεται πληκτρολογώντας στο command window τα στοιχεία του διανύσματος χωρισμένα με κενό ή με κόμμα ως εξής

```
rowvector=[1, 4, -1]
```

```
rowvector =
```

```
1 \t 4 \t -1
```
### Διανύσματα

Διανύσματα μπορούμε να δημιουργήσουμε και με τις παρακάτω εντολές

- **o** start: step: finish
- linspace(start, finish, number of equispaced points)

```
\geq xvector=0:2:10x =0 2 4 6 8 10
>> xvector=0:2:9
x =0 2 4 6 8
>> xvector=0:5
x =0 1 2 3 4 5
>> xvector=linspace(0,1,5)
ans =0 0.2500 0.5000 0.7500 1.0000
Π. Οικονόμου Εισαγωγή/2022-2023 18 / 29
```
# Διανύσματα στήλες

Συχνά θέλουμε κάποια διανύσματα να τα παραστήσουμε σαν διανύσματα στήλες

$$
columnvector = \left(\begin{array}{c} 3 \\ -3 \\ 10 \end{array}\right)
$$

Τα διανύσματα αυτά τα εισάγουμε στο MATLAB ως ακολούθως

```
\geq columnvector=[3: -3: -10]
```
columnvector =

3 -3  $-10$ 

## size & length

>> size(rowvector) ans = 1 3 >> length(rowvector) ans = 3 >> size(columnvector) ans = 3 1 >> length(columnvector) ans = 3

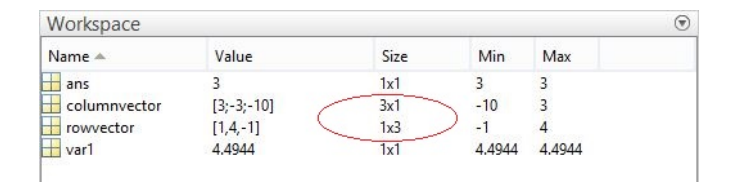

#### Πίνακες

Πίνακας ν γραμμών και μ στηλών ονομάζεται μία ορθογώνια διάταξη σε σχήμα ορθογώνιου παραλληλογράμμου που περιέχει *ν*x*µ* πλήθος στοιχείων.

$$
matrix1 = \begin{pmatrix} 3 & -5 \\ -3 & 0 \\ 10 & 1 \end{pmatrix}
$$
  $\begin{matrix} -3 \\ 10 \\ 3 \end{matrix}$   
\n $\begin{matrix} 10 \\ 10 \\ 7 \end{matrix}$   $\begin{matrix} 10 \\ 10 \\ 7 \end{matrix}$   
\n $\begin{matrix} 3 \\ 10 \\ 10 \end{matrix}$   $\begin{matrix} 3 \\ 10 \\ 10 \end{matrix}$ 

Οι πίνακες εισάγονται στο MATLAB ως ακολούθως

 $\Rightarrow$  matrix1=[3, -5; -3, 0; -10,1]

 $matrix1 =$ 

$$
\begin{array}{ccc}\n & 3 & -5 \\
-3 & 0 \\
-10 & 1\n\end{array}
$$

>> matrix1=[3, -5 -10,1]

#### Πίνακες

Για τη δημιουργία πινάκων μπορούμε να χρησιμοποιήσουμε και υπάρχοντα διανύσματα.

>> matrix\_2x3=[rowvector;2\*rowvector]  $matrix_2x3 =$  $1 \t 4 \t -1$ 2 8 -2

>> matrix 3x2=[columnvector,-12\*columnvector] matrix  $3x2 =$ 

 $3 -36$ -3 36  $-10$  120

Περισσότερα για τους πίνακες σε επόμενα μαθήματα.

#### <span id="page-22-0"></span>.m files

Τα αρχεία .m .(m files) είναι αρχεία στα οποία μπορούμε να καταγράψουμε μια ακολουθία εντολών, οι οποίες εκτελούνται στη σειρά.

Τα αρχεία .m θα πρέπει να βρίσκονται αποθηκευμένα στον τρέχοντα φάκελο.

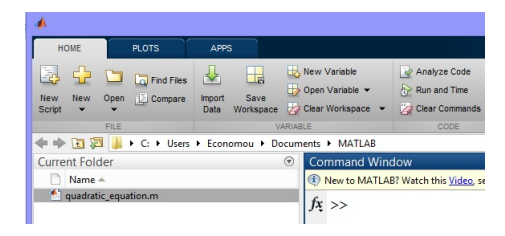

## Δημιουργία αρχείων .m

Για τη δημιουργία ενός αρχείου .m πληκτρολογούμε την εντολή

- >> edit myfirstscript.m
- ή κάνουμε click στο

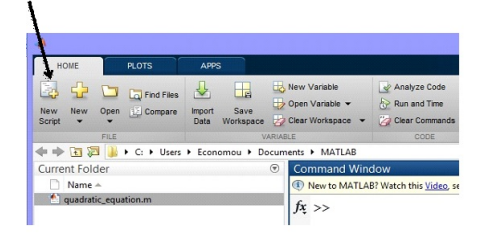

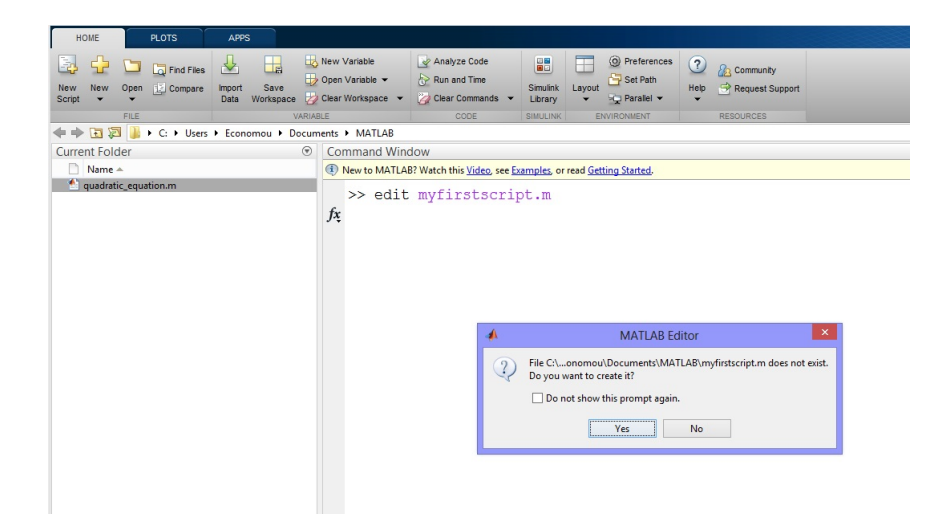

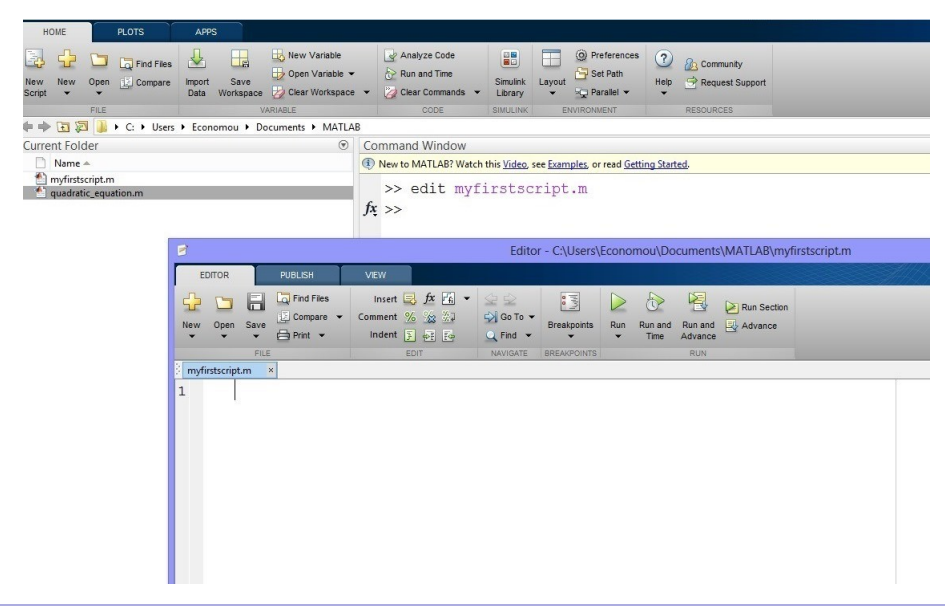

- $\bullet$  %
- **•** input
- o disp
- num2str

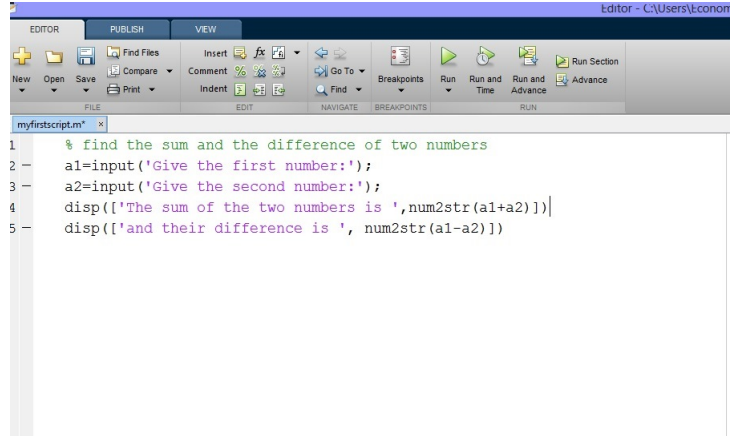

# Εκτέλεση αρχείων .m

Για την εκτέλεση ενός αρχείου .m πληκτρολογούμε το όνομά του

- >> myfirstscript
- ή κάνουμε click στο

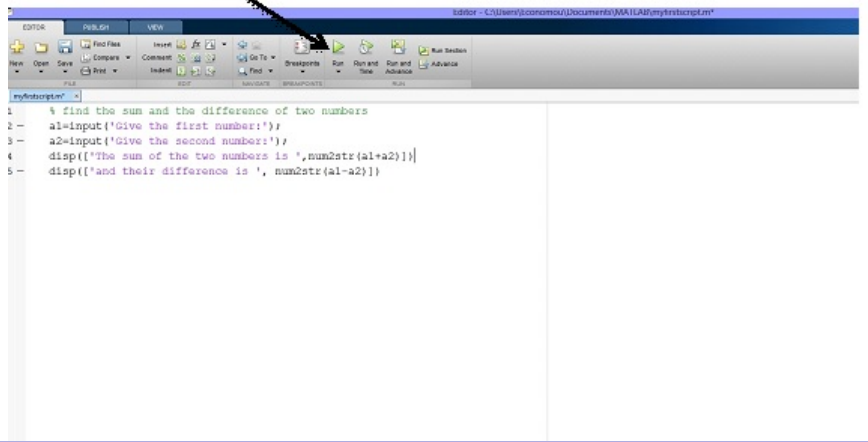

>> myfirstscript Give the first number:50.2 Give the second number:78.9 The sum of the two numbers is 129.1 and their difference is -28.7